# **Contents**

- 1. Introduction
- 2. Product description
	- 2.1. Features
	- 2.2. Functions
	- 2.3. Parameters
	- 2.4. Work modes
- 3. Product operation method
	- 3.1. Connecting
	- 3.2. Configuration
	- 3.3. Using
	- 3.4. Resetting to default
	- 3.5. Wiring scheme diagram
- 4. Update history

This handbook has been designed as a guide to the installation and operation of SZ\_IO\_62 module.

## **1. Introduction**

Home automation is "The Internet of Things". It simply means the way all devices are networked together to provide users with a control over their smart home equipment. This Module is an affordable device that provides users with smart control. It is a standalone switch that can connect to a wide range of appliances. It can turn on up to 8 devices at once by pushing one button. Same functionality is provided by RS-232 port from any compatible device. Can be integrated with other automation systems.

## **2. Product description**

# **2.1. Features**

- Supports remotely (RS-232) turning on or off added devices.
- Supports single, double click or toggle input.
- Supports turning on or off up to 8 separately connected devices.
- Easy configuration over RS-232.
- Easy to install, easy to operate and can be activated immediately.

## **2.2. Functions**

- It allows users to assign all added devices to one or different inputs.
- Module allows users to use one device to trigger ON/OFF one or more devices. So you can connect two devices to separated channels and program them to one input.

#### **2.3. Parameters**

- Package Included: 1pc SZ IO 62 Module
- Size: 6.5 x 7.1 x 2.5 mm (HxWxD)
- Work Voltage: DC 5-12v correct
- Work Current: 25 mA (standby)
- Load Voltage: 5V
- Load Current: 25mA/Channel(MAX)
- Output Type: Discrete
- Control Mode: Physical switch (button), RS-232
- Communication: RS-232, band rate 9600 need action

## **2.4. Work modes**

- Click one click to turn on or off configured outputs
- Double click double click to turn on or off configured outputs
- Toggle if input is shorted, opened to ground then turn on or off configured outputs
- RS-232 commands:
	- o **inX\_s** same as click mode
	- o **inX\_d** same as double click mode
	- o **inX\_on** same as input is shorted to ground
	- o **inX\_off** same as input is open state

# **3. Product operation mode**

## **3.1. Connecting**

To connect controller, you need:

- USB cable(mini or micro USB) depends on your Arduino Nano board
- Laptop/PC
- Software (Termite, putty or similar RS232 terminal )
- Drivers (CH340,FTDI FT232RL, CP2102, PL2032HX) depends on your Arduino Nano board

Connection settings:

- Port = Depends of your installed port in PC (Com1, Com3, ..., ComX)
- $\bullet$  Baud = 9600
- DataBits = 8
- $\bullet$  StopBits = 1
- $\bullet$  Parity = 0
- $\bullet$  Handshake = 0

# **3.2. Configuration**

Commands:

**conf** - list all configured inputs

**IXSY 12345678** - Input programming is simple. Just type IXSY 12345678 where X is input number and Y is mode of usage (1 - Single click, 2 Double clicks, 3 - Toggle On/Off), numbers are output number to assign to input. Example: I1S0 00045000 - assigned 4 and 5 output to input 1 mode Single click. \*Can't assign same outputs to different inputs.

If all is alright you will see reply "OK"

**save** - saves the config and reboots controller

# **3.3. Using**

To use hardware buttons/switches just connect button/switch to input and load to output. Program input working mode and assign outputs. After all done, just push button/switch.

Serial commands use RS-232 terminal:

**IX\_on** - turn on input X (where X is input number), if all ok you will see reply sInX\_on.

**IX\_off** - turn off input X (where X is input number), if all ok you will see reply sInX off.

**IX\_s** - turn on/off single click input X (where X is input number), if all ok you will see reply **sInX\_s.**

**IX d** - turn on/off double click input X (where X is input number), if all ok you will see reply **sInX\_d.**

## **3.4. Resetting to default**

Reset from terminal:

**D0S1 1** - will reset to default configuration.

**save** - saves the config and reboots controller

Hardware resetting:

- 1. Turn off controller.
- 2. Short Input 1 to GND & Input 3 to GND.
- 3. Turn on controller.
- 4. Wait 2 seconds then release Input 1 & input 3.
- 5. Short Input 2 to GND.
- 6. Wait 10 seconds while controller restarts and default config will be loaded.

# **3.5. Wiring scheme diagram**

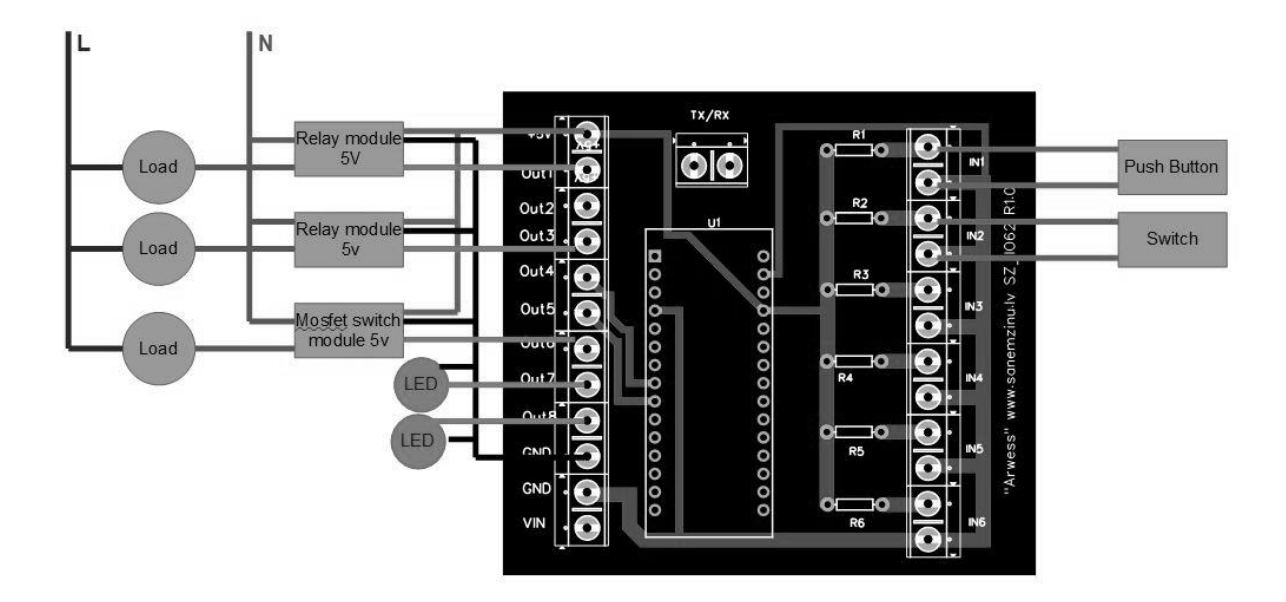

# **4. Update history**

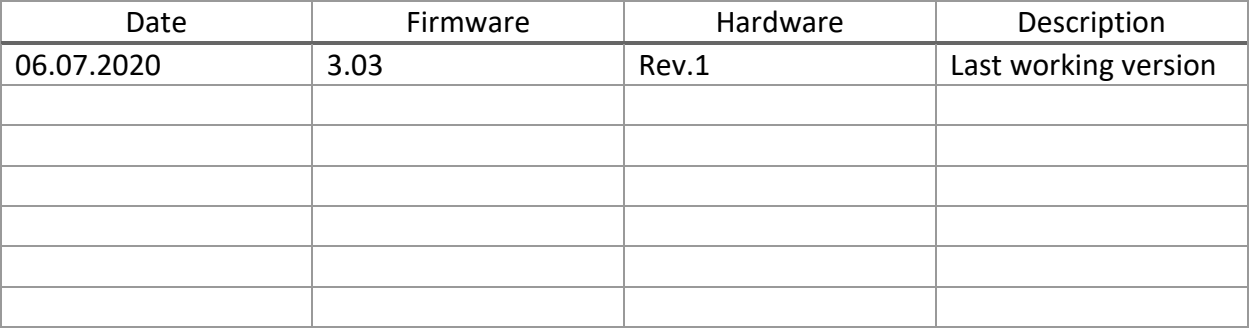